# **Validation Prototype Notes**

Author: Henrik Mikael Kristensen

Revision History 22-Jul-2010 A

### **Table of Contents**

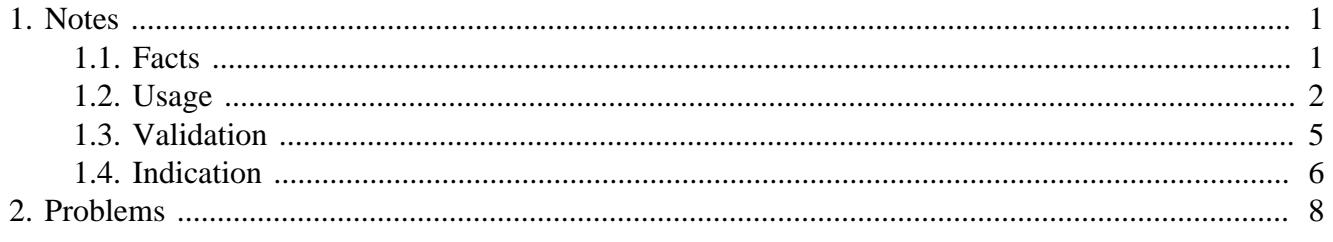

# <span id="page-0-0"></span>**1. Notes**

The aim of the validation prototype is to provide a complete and almost transparent validation system for the R3 GUI. It follows most of the specs (see the  $\leq a$  href="validation-proposal.html">Validation Proposal $\langle x \rangle$  in this directory).

Note that we may not achieve everything we want in the first prototype. This will be determined after a review.

The file validation.r3 contains the prototype and has a test function at the end, gui-test, which will open a simple window with some faces in it that can be validated and indicated.

# <span id="page-0-1"></span>**1.1. Facts**

- Around 300 lines of code without comments and a few bits of dead code.
- It currently is not wrapped in a context as I'm not sure this is what is needed to do.
- The dialogs system prototype will require this as some dialogs use form validation.
- It requires the tag system from style-tags.r3.
- The design is largely based on how reactors are built and how the database record prototype works to keep the usage familiar.
- The UI is currently very ugly and not really usable. This requires some style changes by the new resizing scheme for it to become pretty again.
- Validation is a 2-step process: First validate the face(s), then display the validation result using indicators or reports.

## <span id="page-1-0"></span>**1.2. Usage**

The validation details in a layout is only used at validation time, i.e. details are gathered very late. This therefore happens every time you want to validate the form. Late gathering is done in case validation details change during the life time of the layout.

### **Validation Options**

Validation details are specified as options in the layout. The options must be applied to the faces which must be validated or to panels, which contain faces to be validated.

There are 3 standard options available:

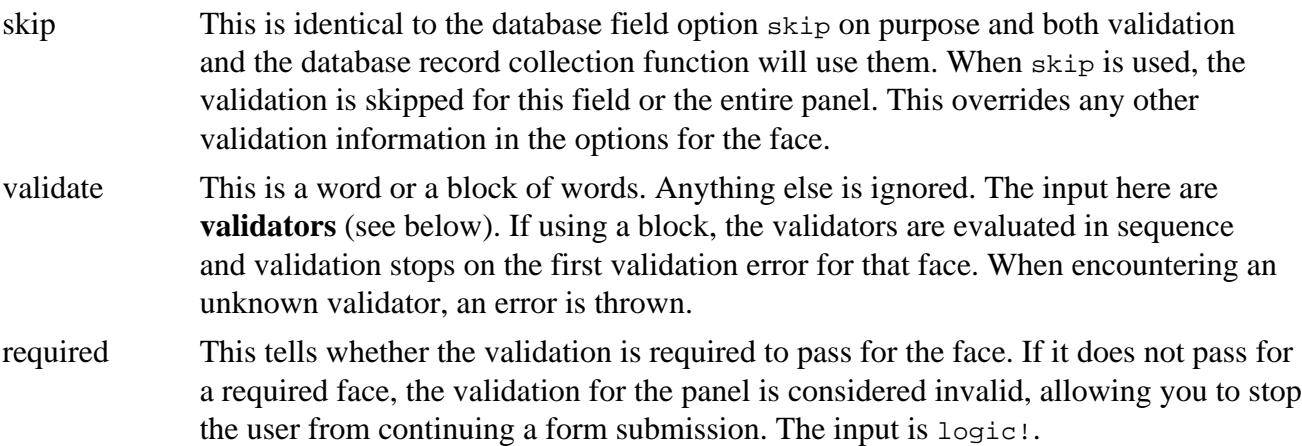

Furthermore: <b>Validation only occurs for faces that have a name and have tags info, field and state.</b> This is determined using the internal validate-face? function. These requirements are not necessary for panels, as the validation details are gathered anyway.

Even though you are free to pass validation options to a panel, it may not mean that the panel itself is validated as its value description is an object. It still needs the above tags, which a standard GROUP or PANEL style does not provide.

### **Validation Results**

Each face that is validated, stores its own validation results in facets/validate-result. If the face is not up for validation, i.e. does not have a name or the above mentioned tags, the face won't have any results stored. Results are also not stored if the skip option is used and in case of that, facets/ validate-result may not exist and will return NONE if used attempted fetched with get-facet.

The result is always one of four words:

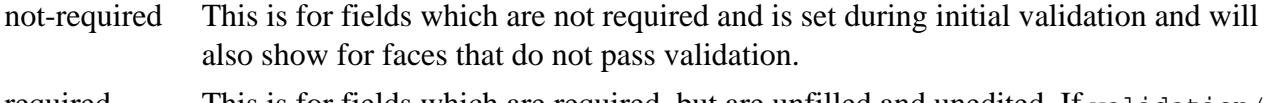

- required This is for fields which are required, but are unfilled and unedited. If validation/ init returns this result here, the form is invalid for submission. The function validpanel? will return FALSE on first encounter of this result.
- valid The field is valid for submission. This goes both for required and not-required fields.

invalid The field is invalid for submission. This goes for required fields that fail validation and is considered a fatal error, and valid-panel? will return FALSE on first encounter of this result.

All results are also stored in plain English in facets/validate-error. The strings for these are determined by validators and can (when tool-tips are implemented) be read as a tool-tip in the indicator in the layout or read via the report dialog, when that is implemented.

### **Validation Methods**

You are free to add new validation methods or **validators**, which will work globally for the R3 GUI. The procedure is similar as for creating reactors, in that you provide a word with a code block, which then safely is added to the global list of reactors usable in layouts.

The prototype offers several standard validators:

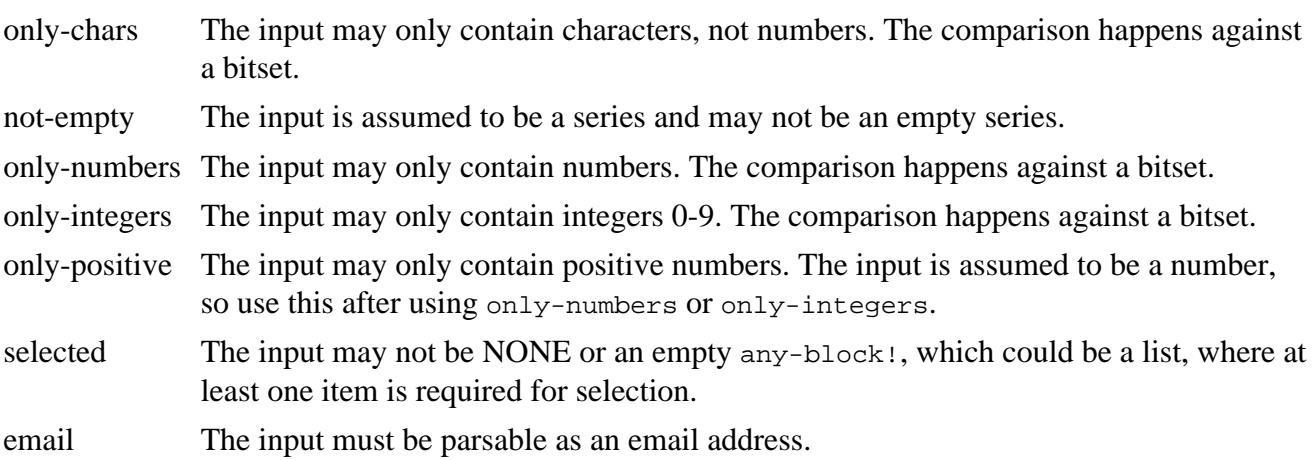

The make-face-validator function is named after the make-face-action function. It accepts three arguments:

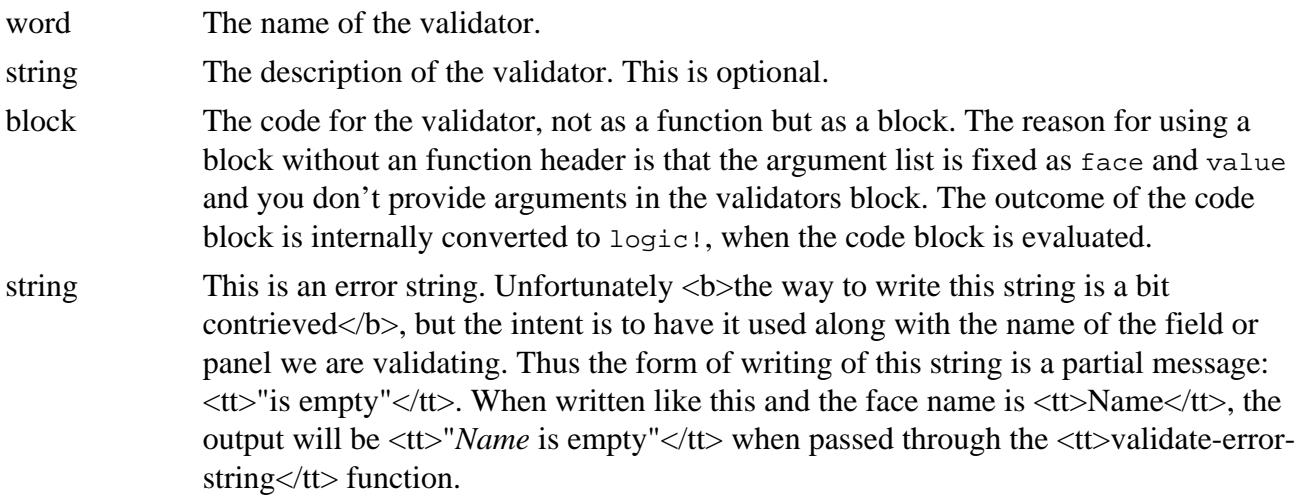

#### **Example:**

```
make-face-validator [
         not-empty
         "The field must contain a series and it may not be empty."
```

```
[all [series? value not empty? value]]
 "is empty"
```
Any existing validator will be overwritten.

### **Scoping**

]

Validation details are scoped, which means if you state specific details for a panel, everything inside it, will use those details unless a change is made inside that panel. Scoping is entirely inward, not downward or outward.

Validation details are placed in a stack inside the validation function. When the panel or face you have decided validation details for has been through validation, the details are removed from the stack, revealing the previous level of validation details.

As a side note, the database record system, designed as a different prototype, available in dbreactors.r3,  **works in exactly the same way** $**5**$ **. It uses the same scoping method.** 

#### **Examples**

All fields in this panel may not be empty and all fields are required.

```
panel [
         name: field
         address: field
         city: field
] options [validate: [not-empty] required: true]
```
Here, the city field is not required:

```
panel [
         name: field
         address: field
         city: field options [required: false]
] options [validate: [not-empty] required: true]
```
Here, the age field must be a positive integer. Note the order of the validators for that field. If the order is reversed, the program will crash when value is not a number, because the only-positive validator requires the input to be a number:

```
panel [
         name: field
         address: field
         city: field options [required: false]
         age: field options [validate: [only-integer only-positive]]
] options [validate: [not-empty] required: true]
```
Note that validators are replaced, when scoping inward. They are not appended to the previously stated validators.

Scoping should also work for panels inside panels:

```
a: panel [
         b: panel [
                  field
```

```
 field
         ] options [required: false]
         c: panel [
                 field
                 field
         ] options [validate: [only-integers]]
         d: panel [
                 field
                 field
 ]
] options [validate: [not-empty] required: true]
```
- Panel a holds that all fields inside it are required and may not be empty.
- Panel b holds that the previously stated required is revoked for fields inside it.
- Panel c holds that validation is changed to be only for integers for fields inside it. All fields inside it are required.
- Panel d holds that it uses the same validation details as panel a.

## <span id="page-4-0"></span>**1.3. Validation**

Validation usually comes before indication.

### **Validating**

There are three validation functions:

#### **validate-panel**

This function validates a panel and is generally used when a form is first opened and when an attempt as submission is made. It traverses the face and each FACE/FACES block recursively and submits each face for validation. When the face is validated, the result is immediately stored in the face.

The /init refinement validates according to initial condition. This means that fields that are required and filled, will be marked valid, while fields that are required and unfilled, will be marked required.

This refinement is used when displaying the form for the first time and it's useful after just creating the layout or when using reset-face and set-face on an existing form. Therefore, it can both be used when the form is clean and when the form is pre-filled with content.

#### **validate-face**

This function validates a single face and is generally used when a field needs to be validated, when you are editing it or are unfocusing it.

The function works by gathering the options from its parent faces continually until all required options or the window face is encountered and then performing the validation as normal.

This can be a little bit heavy, since this is done on each call, so validate-face should be used sparingly for now.

#### **valid-panel?**

This function returns  $logic$ ! for whether the face or panel is considered valid for submission. Any fatal error, such as encountering an invalid or required face will result in returning FALSE. This function is used during submission of a form.

#### **Reactors**

Then there is the validate reactor, which is used, when validating a single field based on when it's unfocused or when actions are run on it. We are not yet entirely in control over when reactors are run, currently not possible to do per keystroke.

**-Reactors are not scoped** $**8**$ **, i.e. they must be stated for each face which you want to validate by** unfocusing it. It won't work on panels.

Example:

```
view [
          label "Name"
          field validate options [validate: 'not-empty]
          indicator
\, \, \,
```
#### **Internal Functions**

set-validateresult This sets the validation result for a face. validate This determines the required validators for a face and evaluates each validator. validate-error-This provides a human readable string for the error or status of the face validation string result. validate-face? A function to determine if the given face is eligible for validation.

## <span id="page-5-0"></span>**1.4. Indication**

Indication usually comes after validating.

### **Indicating**

When indicating the result of a validation of a single face, use the INDICATOR style. This style will eventually present one of 4 possible images:

VALID (green checkmark) INVALID (red X) REQUIRED (filled dot) NOT-REQUIRED (hollow dot)

The indicator is currently just displaying a +FORM+ed word for the status, not an image.

 **is not going to be standard to have a face indicate validation inside itself.**  $**1**$  **considered** that this would require that all styles need to be redesigned for this feature, and that would be both a considerable amount of work and also would make it harder for new users to design styles that adhere to validation.

However it would be possible to provide an ON-VALIDATE actor and have that actor respond to FACETS/VALIDATE-RESULT, if you really want validation to be done inside one single style.

#### **Indicate Panel**

Updating the indication occurs with indicate-panel and is performed separately from validatepanel and validate-face to allow control over when you want the validation result to be visually updated.

The use would be first to perform a validate-panel or validate-face and then perform indicatepanel.

The function is used inside create-dialog in the dialog prototype for now, but would be used inside view later. Currently view is too monolithical to provide this on its own, and a workaround is used inside the create-dialog function in dialog.r3. This will change later.

The function also focuses on the first face that fails validation or requires validation, in sequentially less fatal order:

- 1. Find the first **INVALID**
- 2. Find the first REQUIRED
- 3. Find the first NOT-REQUIRED
- 4 Find the first VALID
- 5. Find the first face which is not eligeble for validation but can be filled anyway. This is not yet implemented, as the policy for this is not yet fixed inside view.

#### **Indicate Face**

When performing validation of a single face, it's only necessary to indicate for a single face, so the indicate-face function is used.

This function is used inside indicate-panel and in the validate reactor.

#### **Facts**

- The use of the indicator style in your layout is voluntary, but it's necessary, if you want the user to see which field fails validation, unless you want to use reports.
- Each indicator will be equipped with a tool-tip to explain the current status of the validation evaluation, once the help system is implemented, but at this time, the status is already assigned in FACETS/TOOL-TIP.
- $$ block</b>. I'm not sure there is a better way to deal with that. For best appearance, the indicator should be placed visually to the right of the face you wish to validate.

### **Reporting**

There may be cases where you want a report of validation details for a dialog, which states which fields failed and why in a single view. I've found it necessary to include such a feature on some occations where the form is very complex or has an apparently illogical flow and indicators are not enough.

Using the report-panel function, all fields that have the status invalid or required will be listed in this report. The report is returned as a block of the form:

```
[
         face-name [word!]
         validate-result [word!]
         human-readable-result [string!]
]
```
Then you are free to perform your own reporting scheme, if not using the planned dialog with request-report (not yet implemented).

The function will try to form the human-readable error string by looking at the face that comes *before* the validated face, which should be a label face. If one is found, its text is used as the name of the face in the error string. If one is not found, the name of the validated face is used.

When the form is OK, report-panel will return an empty block. It will also return an empty block if the panel is empty or contains no faces that can be validated.

# <span id="page-7-0"></span>**2. Problems**

The prototype has a few problems:

- Validation of any type of field by user input, i.e. per keypress or per unfocusing using validate-face is not yet clear, how that should be done.
- Evaluation is largely lazy to make sure that all validation information for a layout is current and correct, so there are times when a lot of work is done, such as inside validate-face.
- The human readable result relies on the name of the face, i.e. the set-word! used in the layout. Thus it may be difficult to localize or it may be difficult to deciphre if the word uses an obscure naming scheme, i.e. f-db-city. A method needs to be found to use a human name and I've been thinking about using the previously occuring label text, but it is not a solid method.
- Forms generally require the arrangement of three faces **label**, **field**, **indicator**, **label**, **field**, **indicator**, … etc. setup for validation to work 100%. It's possible to change this, but I'm afraid it will mean that many more options will need to be filled for the layout.
- Unable to really test whether fields can do inline validation, since the tab navigation is broken. This has been tested using buttons triggering the validate reactor.
- indicate-panel is not capable of focusing the first face through standard window opening requirements as those have not yet been described elsewhere in the system.